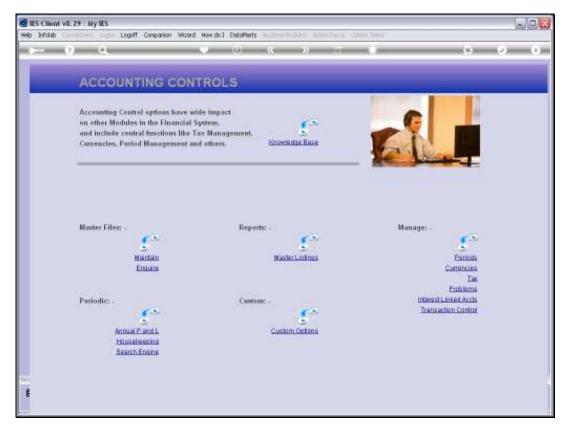

Slide 1 Slide notes: The Interest Linked Accounts menu lead to the options to manage this sub system.

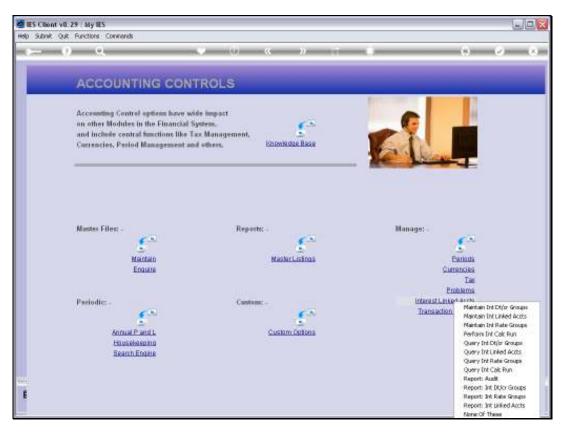

Slide 2 Slide notes:

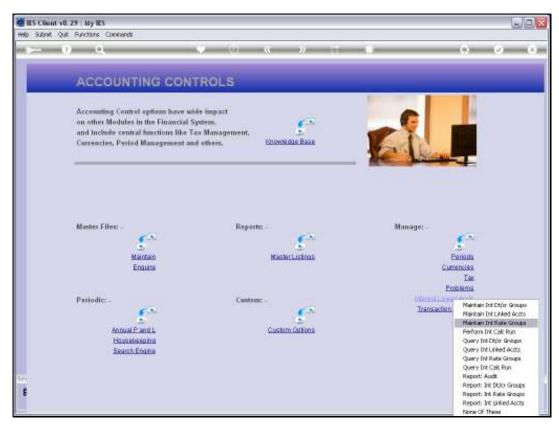

Slide 3
Slide notes: And we have an option to manage Interest Rate Groups.

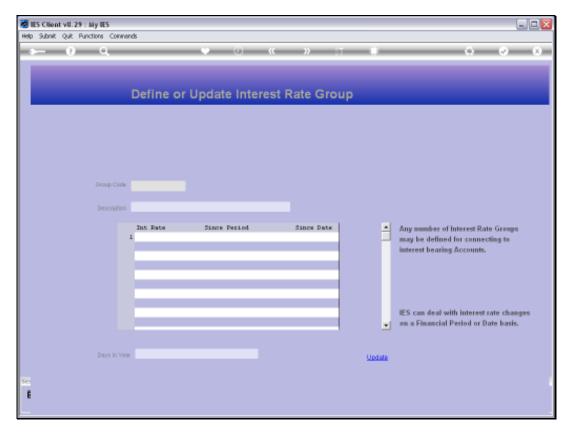

Slide 4 Slide notes:

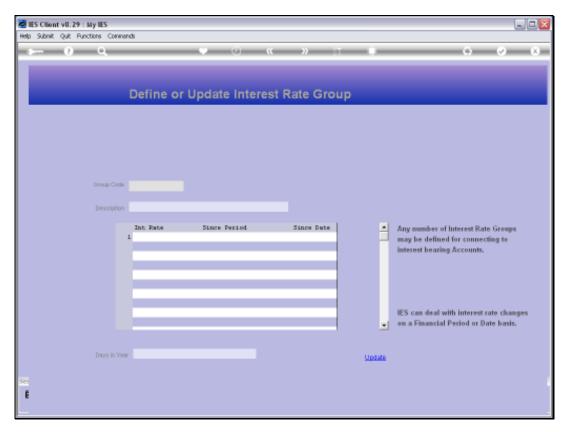

Slide 5 Slide notes:

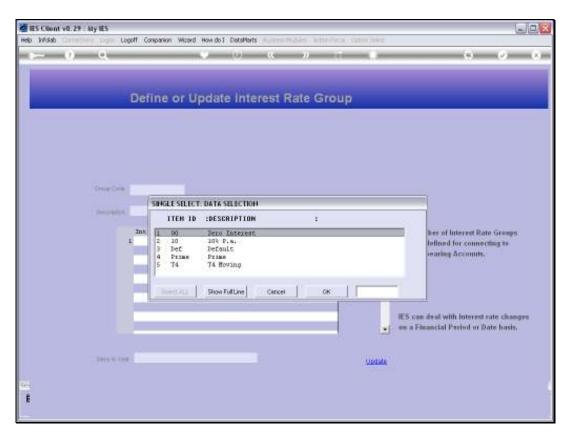

Slide 6 Slide notes:

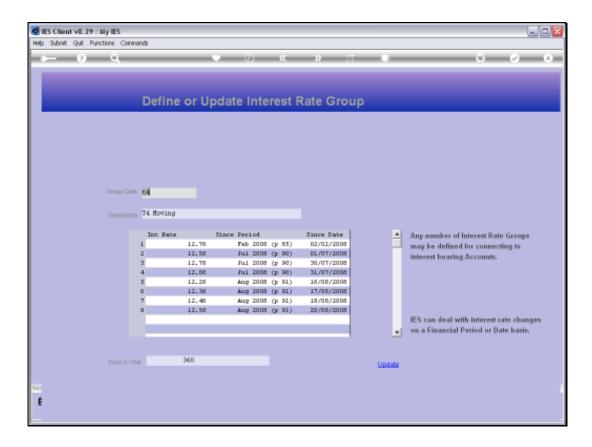

Slide notes: What are Interest Rate Groups? They are objects that we can attach to Loans and other Interest Linked Account objects and that will determine the Interest Rate to use for automatic Interest Calculation, and since any of these can be attached to many Accounts, then a Rate change is easy and has to be performed in only 1 place.

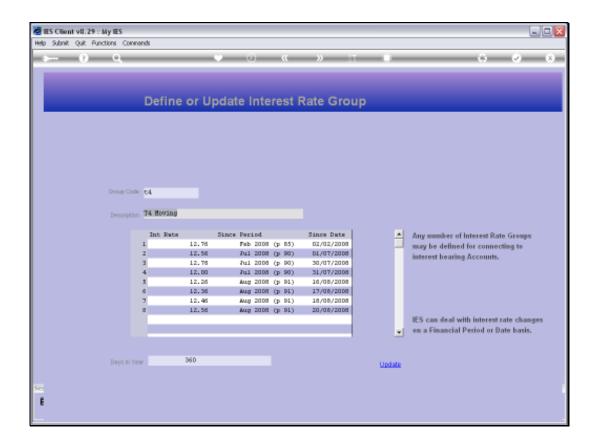

Slide notes: Aside from a short Key and a Name to recognize it by, an Interest Rate Group has a minimum of 1 Interest Rate Percentage, accompanied by a Period and a Date since when this Rate applies. When the Rate changes, we just add details at the bottom of the list.

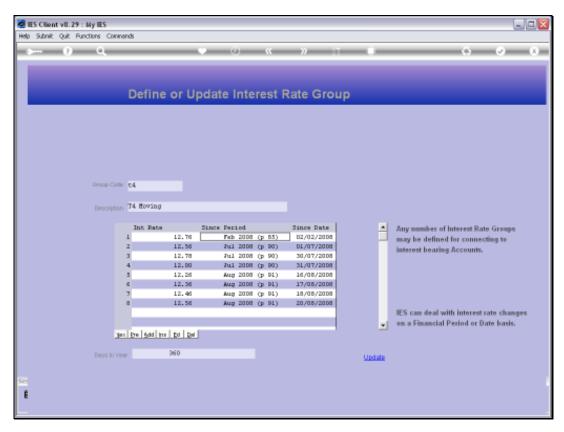

Slide 9 Slide notes:

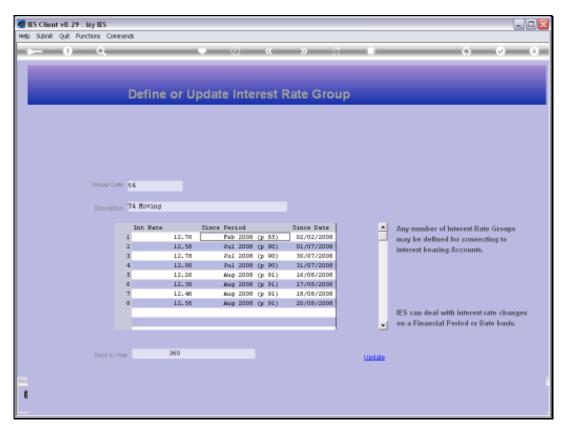

Slide 10 Slide notes:

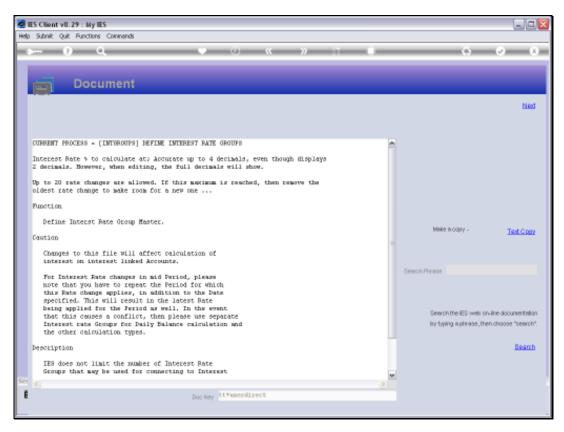

Slide 11 Slide notes: The Interest Rate may be specified with up to 4 decimals.

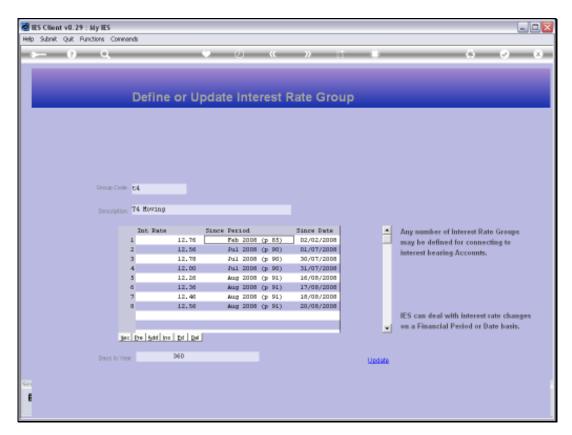

Slide 12 Slide notes:

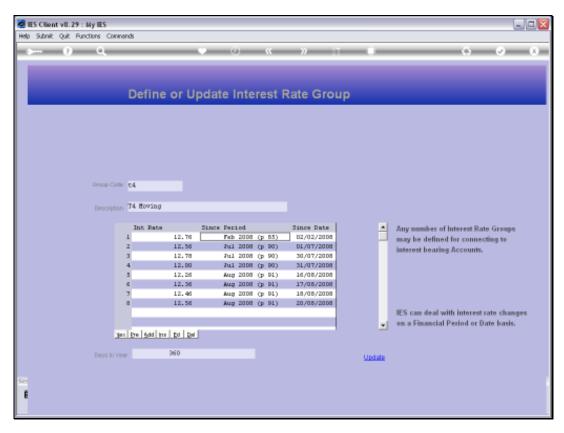

Slide 13 Slide notes:

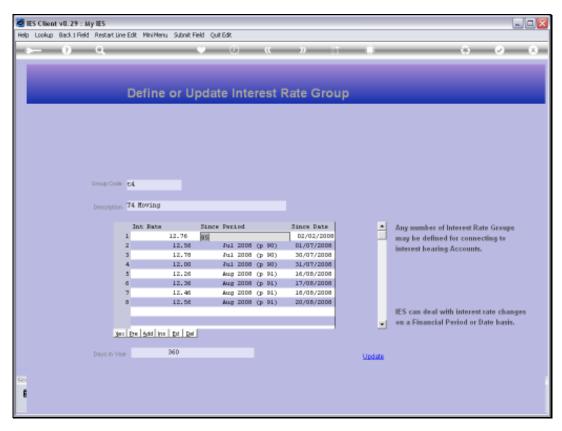

Slide 14 Slide notes:

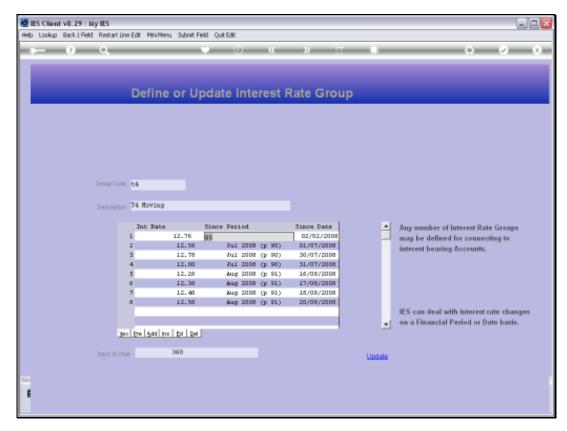

Slide 15 Slide notes:

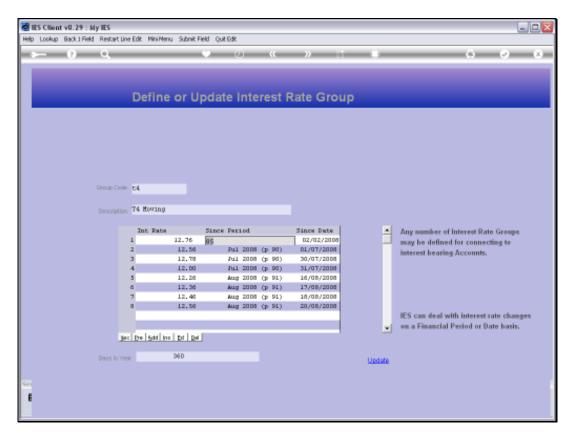

Slide 16 Slide notes:

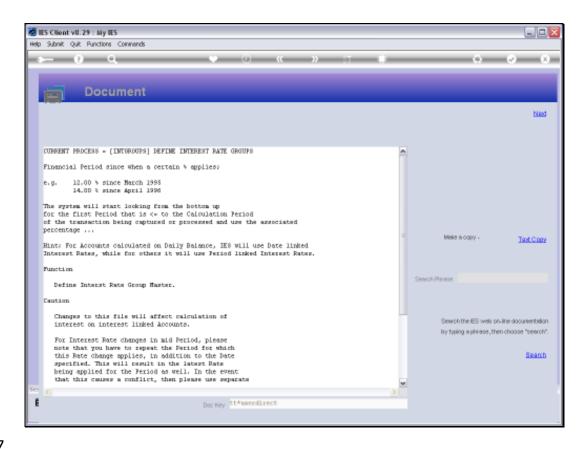

Slide notes: And this Help explains why we use both Periods and Dates for Rate changes. In fact, for Daily Balance calculation, the Date parameter is used while for other calculation types the Period parameter is used.

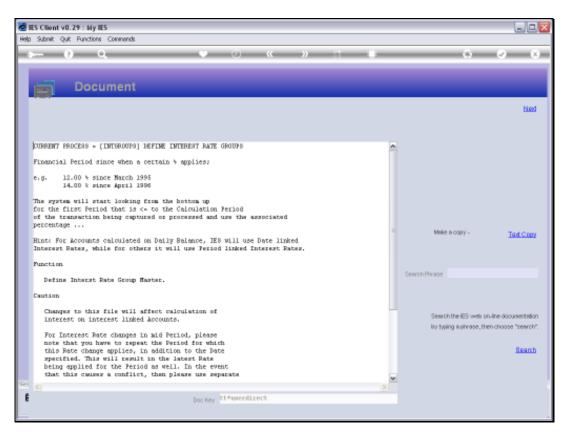

Slide 18 Slide notes:

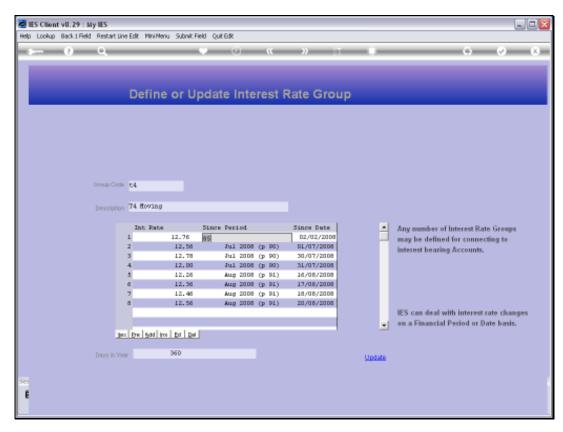

Slide 19 Slide notes:

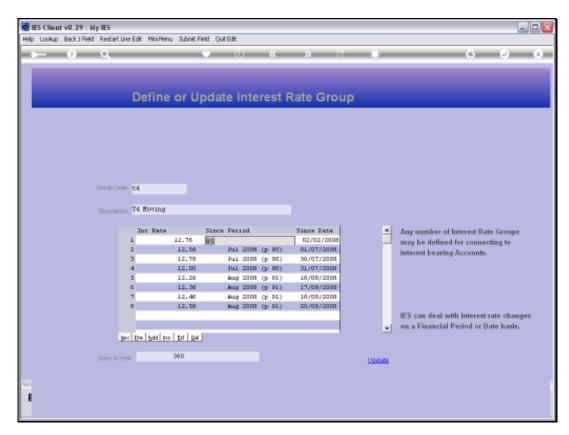

Slide 20 Slide notes:

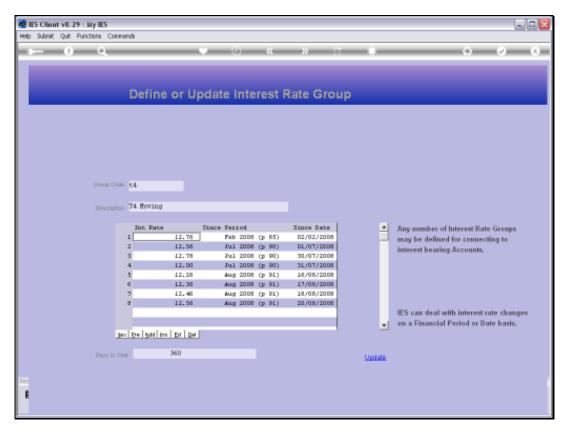

Slide 21 Slide notes:

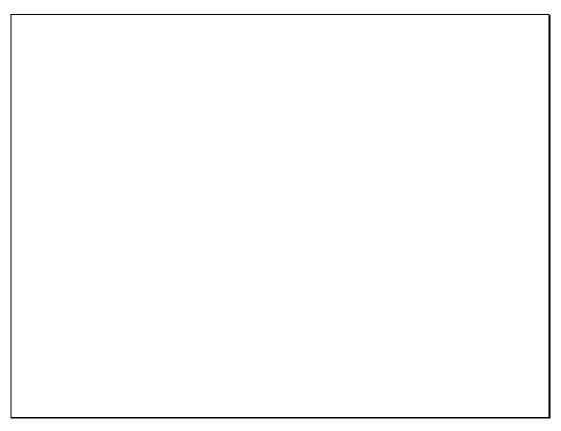

Slide 22 Slide notes:

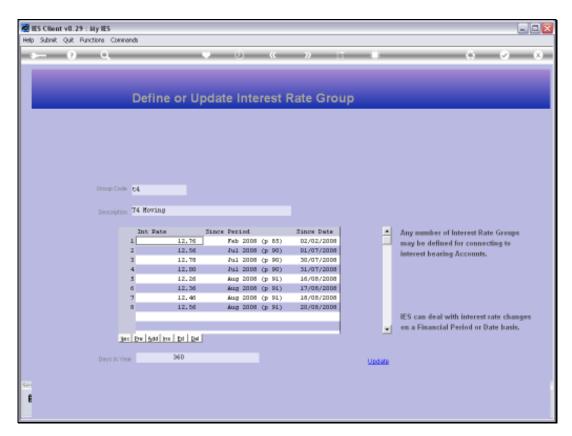

Slide 23 Slide notes:

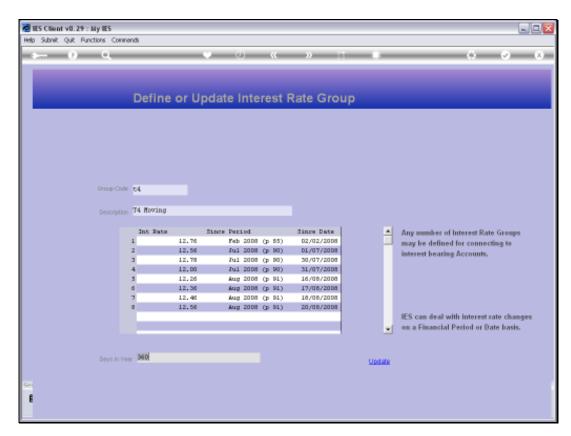

Slide 24 Slide notes:

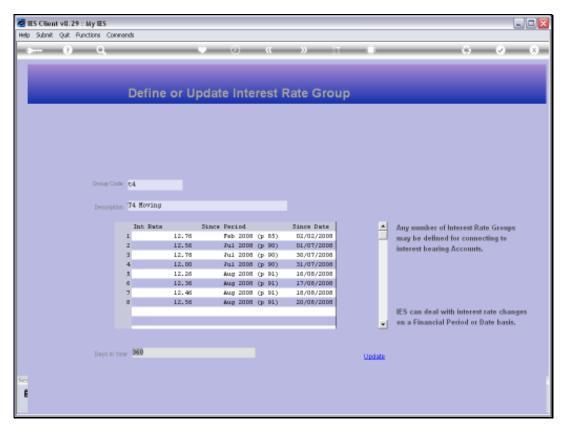

Slide 25 Slide notes:

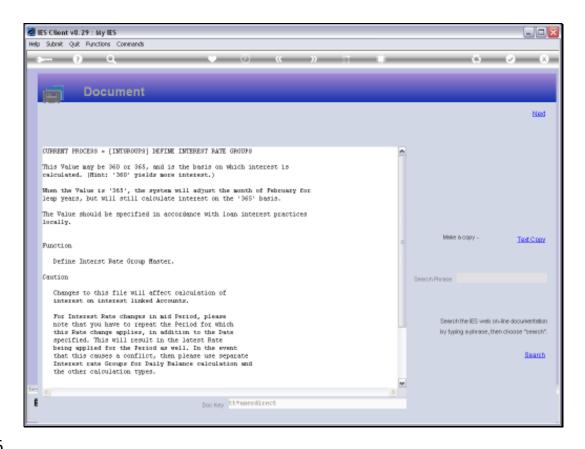

Slide notes: There are 2 primary 'days in the year' settings used as a basis for Interest Calculation, and certain parts of the world tend to use the 1 while elsewhere the other is used. Either way, we may select the basis of 365 or 360.

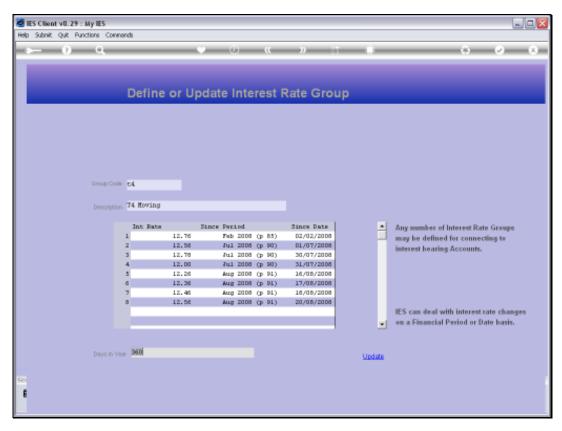

Slide 27 Slide notes:

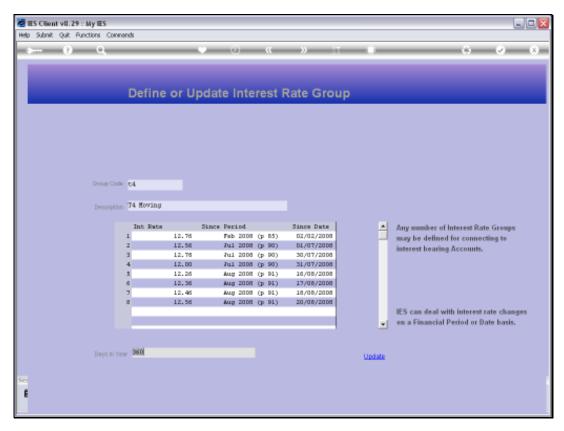

Slide 28 Slide notes:

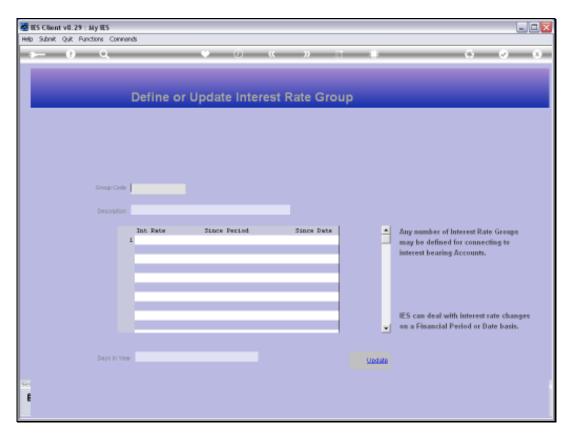

Slide 29 Slide notes: